#### **Séquence 3 Séquence 3** *Algorithme et programmation Algorithme et programmation*

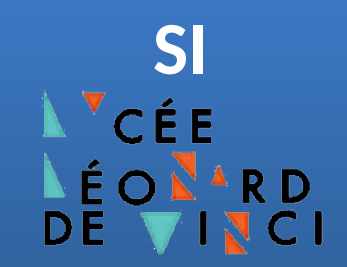

# **Document Technique Jumeau numérique d'un portail coulissant**

**[https://gitlab.com/blender-edutech/digital\\_twin](https://gitlab.com/blender-edutech/digital_twin)**

# **Présentation du jumeau numérique et de Présentation du jumeau numérique et de son environnement de programmation son environnement de programmation**

Le jumeau numérique est une maquette numérique qui se commande grâce au langage **Python**. L'interface de programmation se décompose en **3 fenêtres** : un éditeur de texte, le simulateur et la console.

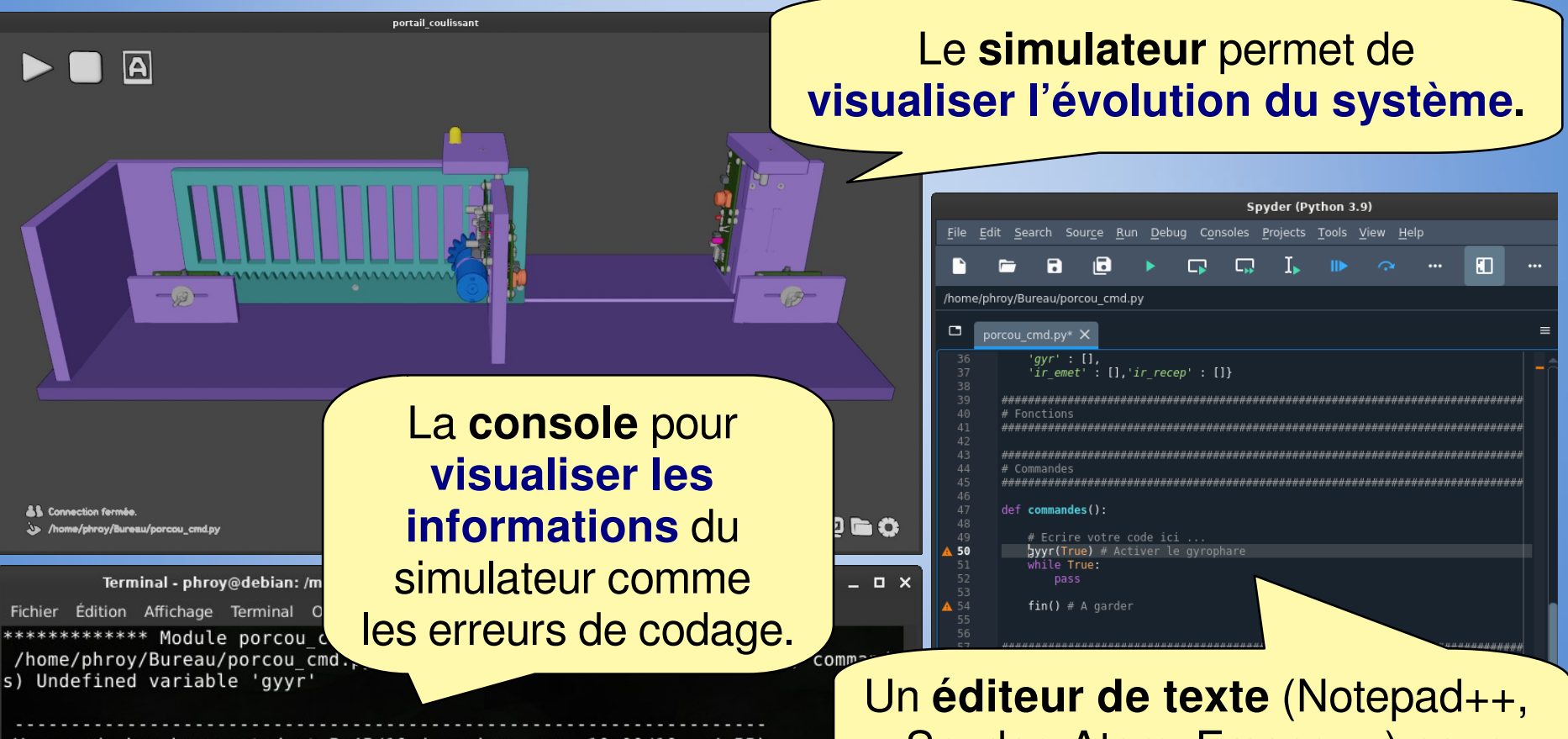

Your code has been rated at 5.45/10 (previous run: 10.00/10, -4.55)

Spyder, Atom, Emacs, …) pour **écrire le programme** en **Python**.

# **Mettre en place l'environnement Mettre en place l'environnement de développement de développement**

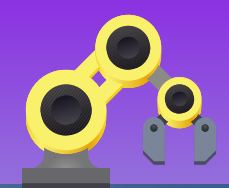

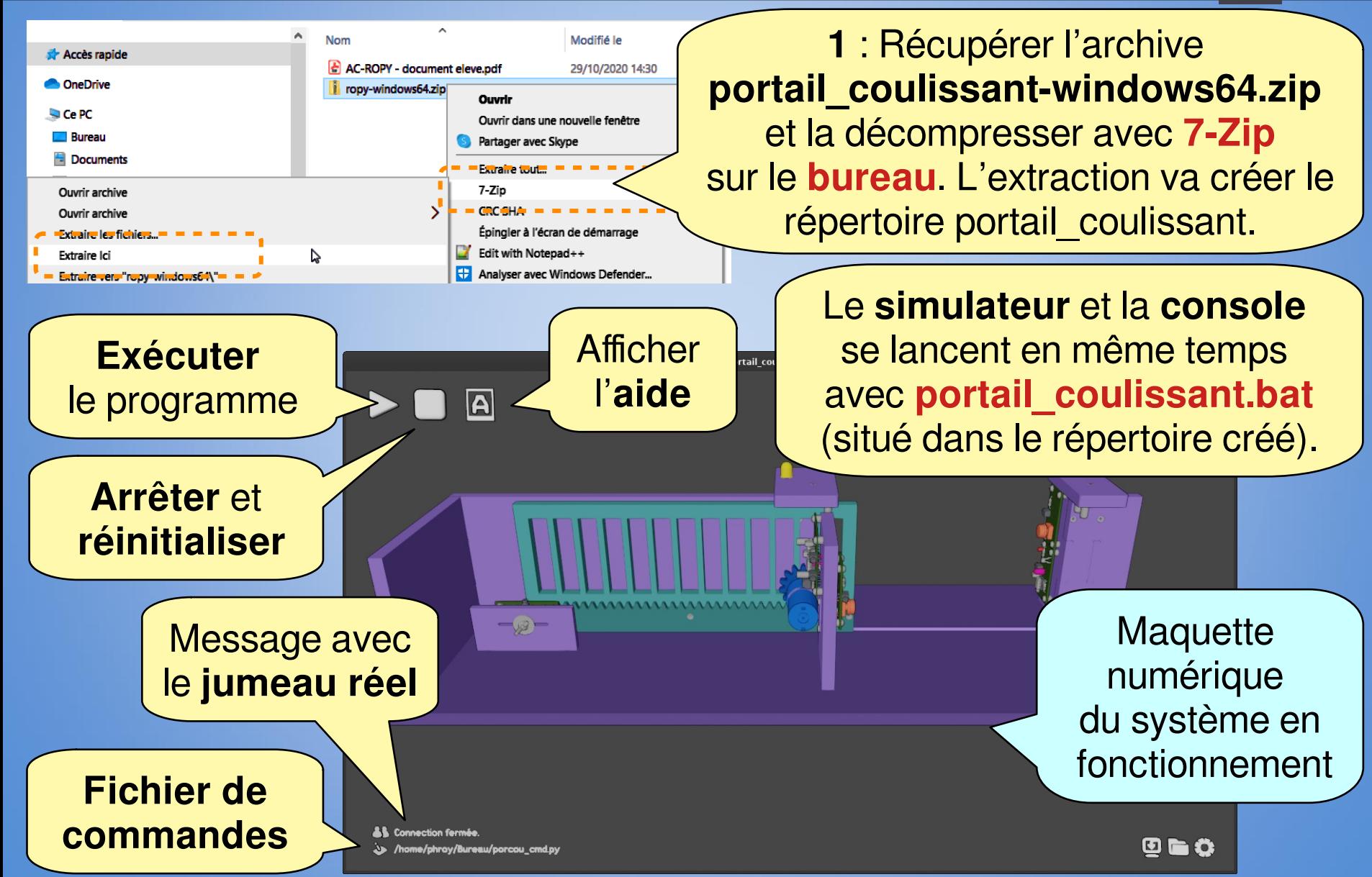

### **Mettre en place l'environnement Mettre en place l'environnement de développement de développement**

**2** : Copier **dans votre répertoire** le fichier de commandes : **porcou\_cmd.py**  (portail coulissant commandes).

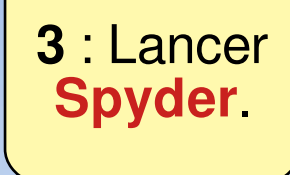

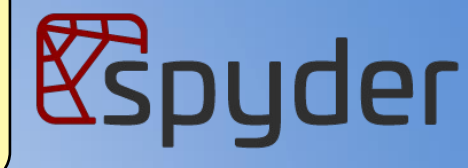

**4** : Dans **Spyder ouvrir** le fichier de commandes qui a été précédemment copié dans votre répertoire.

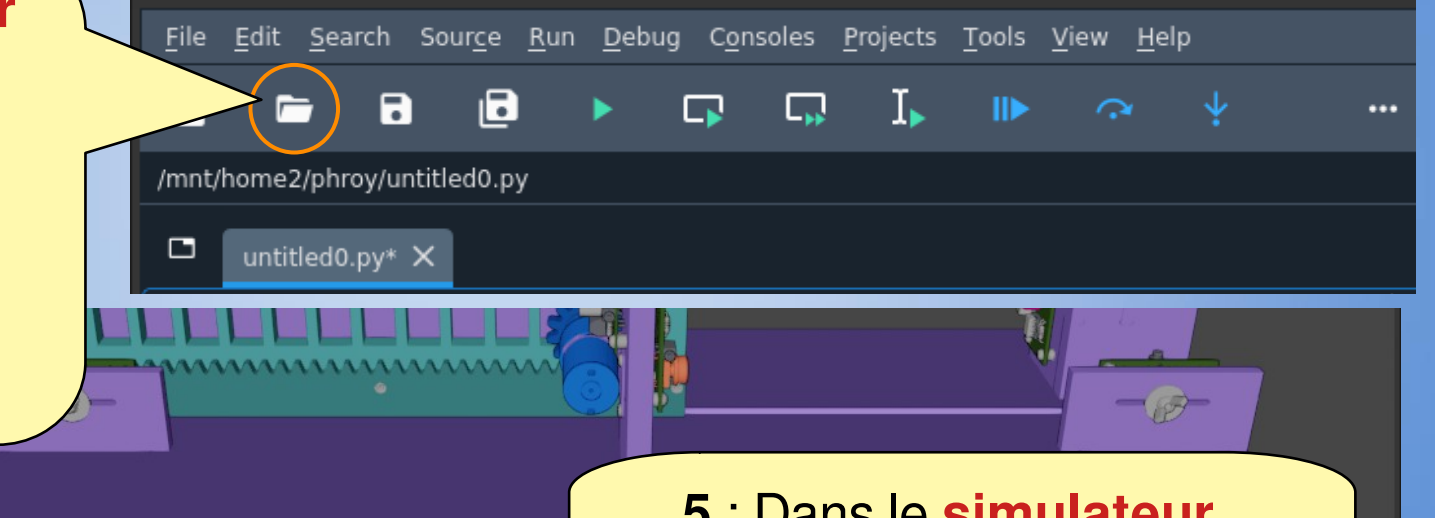

**6** : Le nom de votre fichier doit apparaître ici.

> <u> 15 - Connection formé</u> /home/phroy/Bureau/porcou cmd.py

**5** : Dans le **simulateur**, **définir** votre fichier comme fichier de commandes.

Spyder (Python 3.9)

### **Mettre en place l'environnement Mettre en place l'environnement de développement de développement**

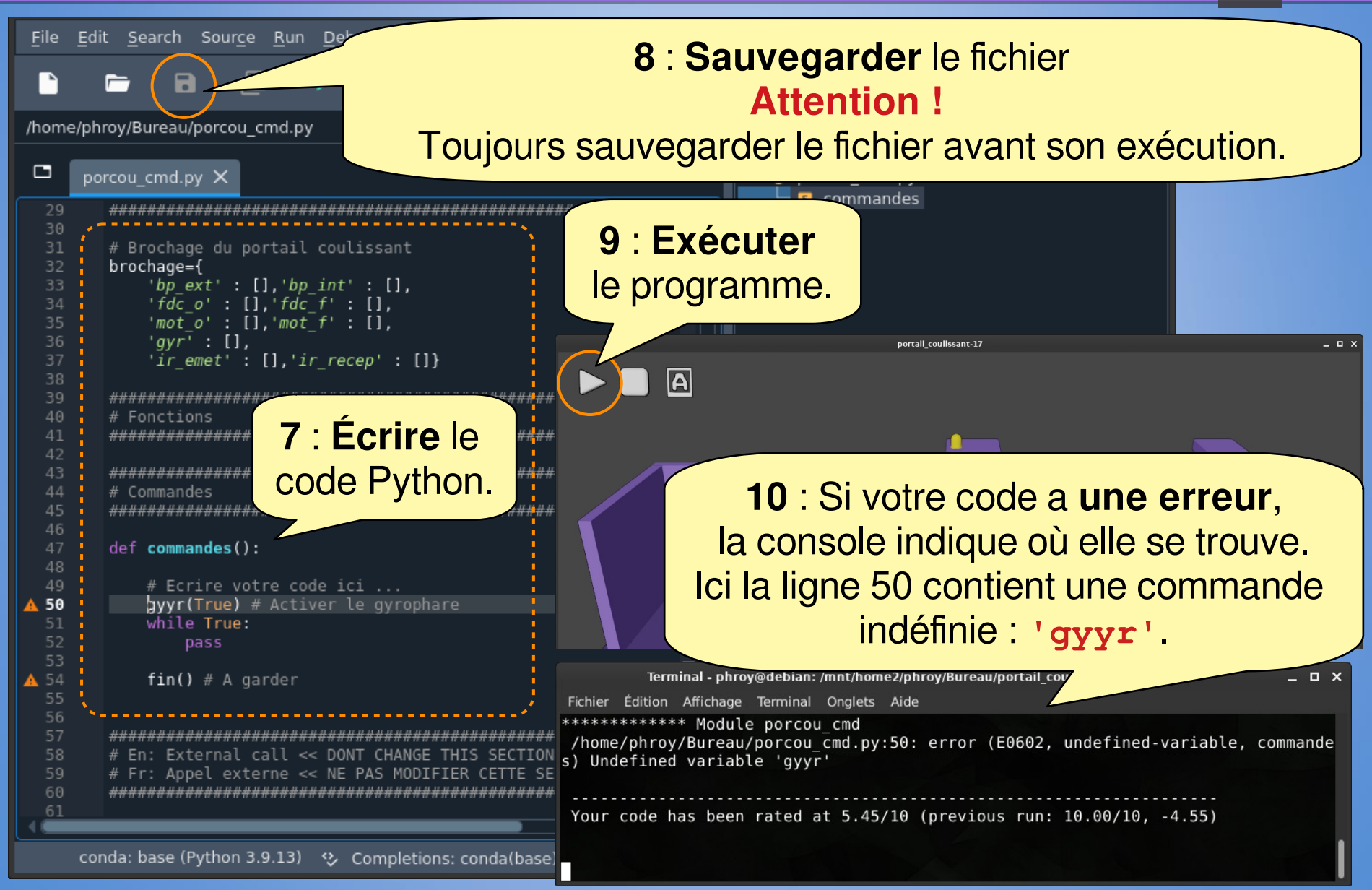

# **Manipulation de la Manipulation de la maquette numérique maquette numérique**

ortail coulissant

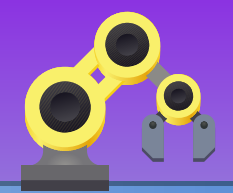

 $\bm{O}$  is  $\bm{O}$ 

**Description** du composant qui a le focus de la souris

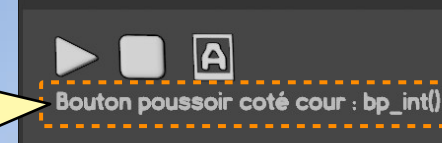

Les capteurs et les boutons sont sensibles au clic :

**Magenta: passif range : actif (activable)<br>Blanc : focus souris Orange: Rouge: activé physiquement<br>Jaune: activé numériquement<br>Vert : activé physiquement et** numériquement

Le **bouton du centre** sert à **manipuler** le modèle 3D :

- **Clic centre** : Rotation du mécanisme (Orbit)
- **Clic centre + Maj** : Déplacement du mécanisme (Pan)
- **Clic centre + Ctrl** : Zoom
- **Molette** Zoom

**Réinitialisation** de la vue

### **Acquisition de données Acquisition de données**

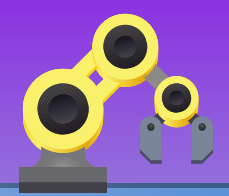

Il possible de suivre les valeurs des entrées/sorties ainsi que des grandeurs physiques du systèmes (position, vitesse).

Dans le script Python, l'**enregistrement des données est activé** par la commande **daq([variables])** . **'[variables]'** est la liste des variables à suivre. Un fichier de données au format CSV sera généré à la fin du cycle. Par exemple : **daq(['bp\_ext', 'gyr', 'mot\_angle']}.**

L'affichage **du graphique** est déclenchée par **plot([variables])** . **'[variables]'** est la liste des variables à visualiser (variables enregistrées avec la commande **daq**). Par exemple : **plot(['bp\_ext','mot\_angle']}.**

**Données : 'bp\_ext', 'bp\_ext\_r', 'bp\_int', 'bp\_int\_r', 'fdc\_o', 'fdc\_o\_r', 'fdc\_f', 'fdc\_f\_r', 'mot\_o', 'mot\_f', 'gyr', 'mot\_angle', 'mot\_vitesse', 'portail\_x', 'portail\_vitesse', 'ir\_emet', 'ir\_recep', 'ir\_recep\_r'**

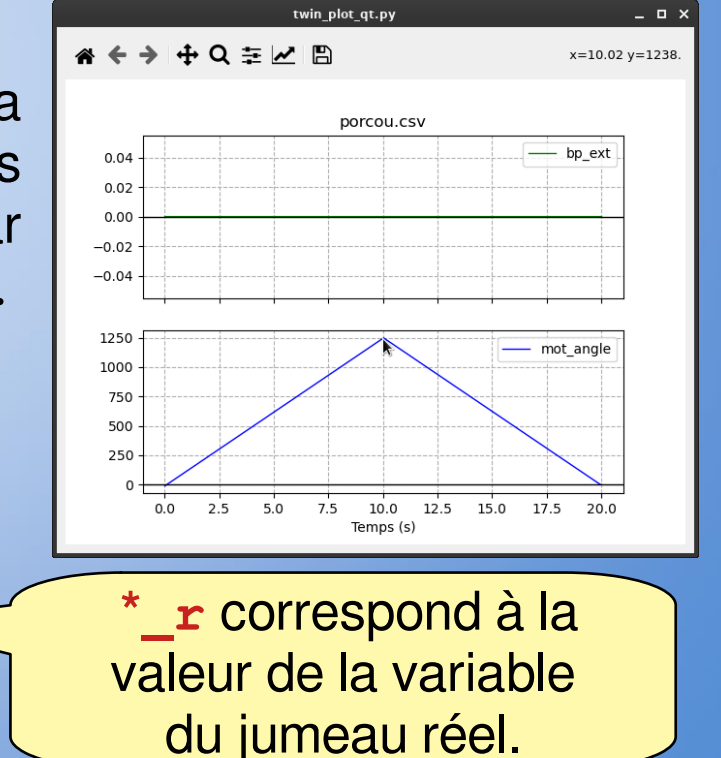

### **Jumelage et brochage**

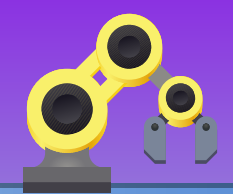

Le jumelage est basé sur le **protocole Firmata**. Il faut téléverser le programme **StandardFirmata** (IDE Arduino) vers la carte Arduino afin

- qu'elle transmette les ordres de l'ordinateur vers les actionneurs,
- qu'elle remonte les compte-rendus des capteurs vers l'ordinateur.

Dans le script Python le **jumelage est activé** par la commande **jumeau(brochage)** . **'brochage'** est un dictionnaire faisant le lien entre les composants numériques (objet 3D) et les composants réels :

**brochage={'composant\_num':['type',broche,'mode']}.**

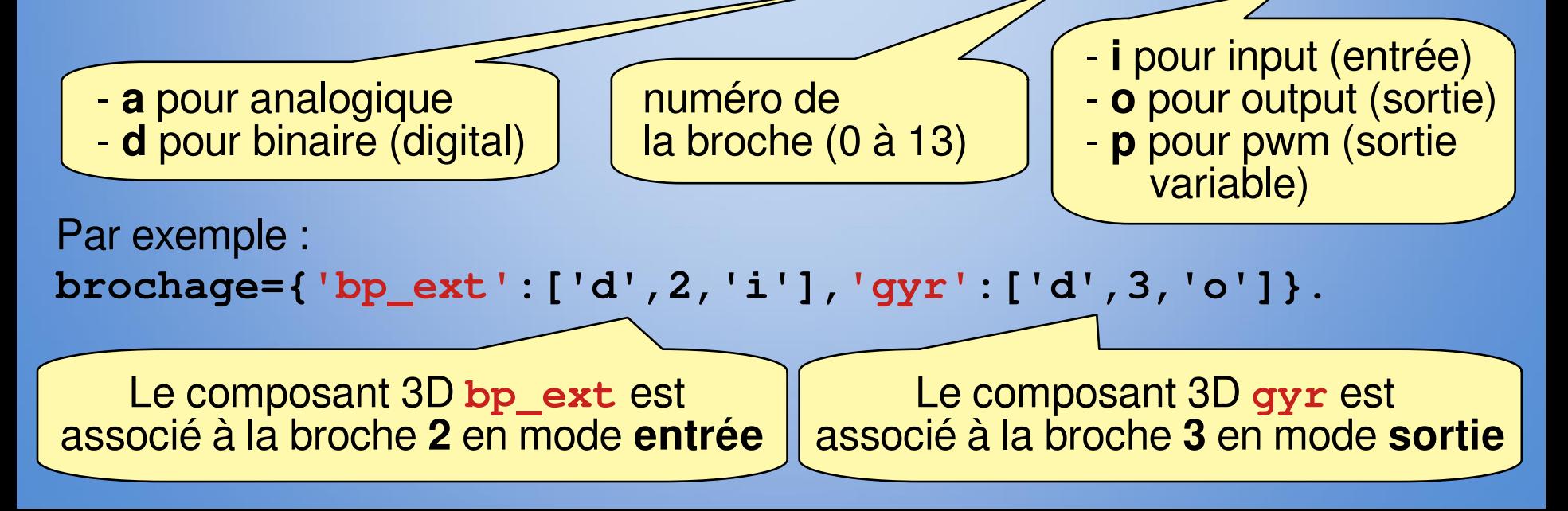

# **Carte de référence Carte de référence du portail coulissant du portail coulissant**

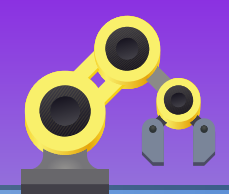

#### **Boutons :**

- Bouton poussoir coté rue : **bp\_ext()**
- Bouton poussoir coté cour : **bp\_int()**

#### **Capteurs de fin de course :**

- Capteur portail ouvert : **fdc\_o()**
- Capteur portail fermé : **fdc\_f()**

#### **Moteur :**

- Ouvrir le portail : **mot\_o(ordre)**
- Fermer le portail : **mot\_f(ordre)**

#### **Gyrophare :**

● Allumé/éteindre : **gyr(ordre)**

#### **Capteur barrage :**

- Activation de l'émetteur : **ir\_emet(ordre)**
- État du récepteur ir\_recep()

#### **Valeur retournée par les capteurs et les boutons**

- **True** : actif
- **False** : inactif

#### **Ordre pour les actionneurs**

- **True** : activer
- **False** : désactiver

```
Brochage (composants 
numériques) : 
'bp_ext','bp_int',
'fdc_o','fdc_f',
'mot_o','mot_f',
'gyr','ir_emet' et 
'ir recep'.
```